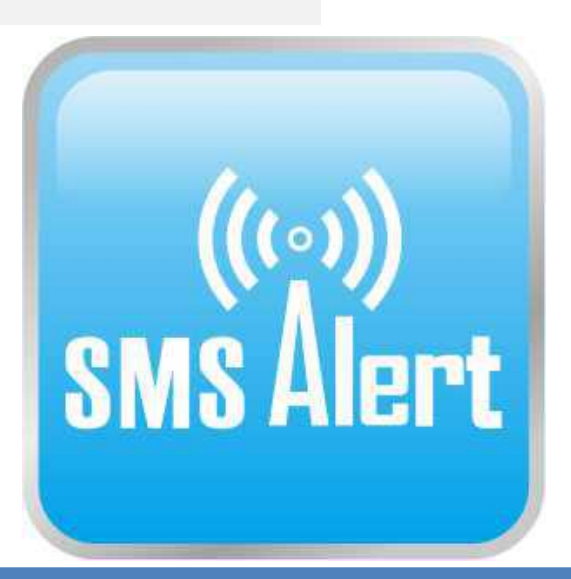

**Demande de valeur sur place avec un appel ou un SMS GRATUIT !**

**Alarme de seuil haut-bas avec alerte SMS !**

**Rapport d'état à intervalles sur votre téléphone mobile par SMS !**

**KING PIGEON** 

# **GSM/GPRS/3G/ 4G/Cloud**

**Contrôle de Température de Tension et Puissance**

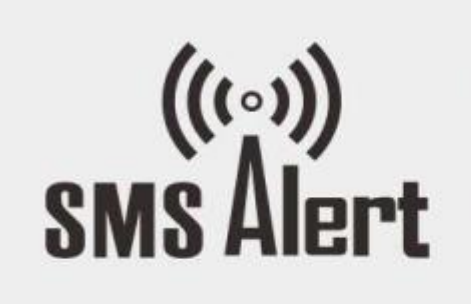

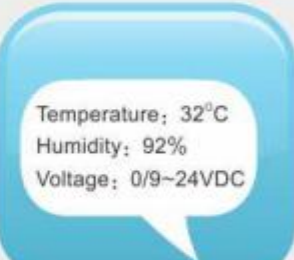

Temperature&Humidity&Analog &Voltage&Power Status

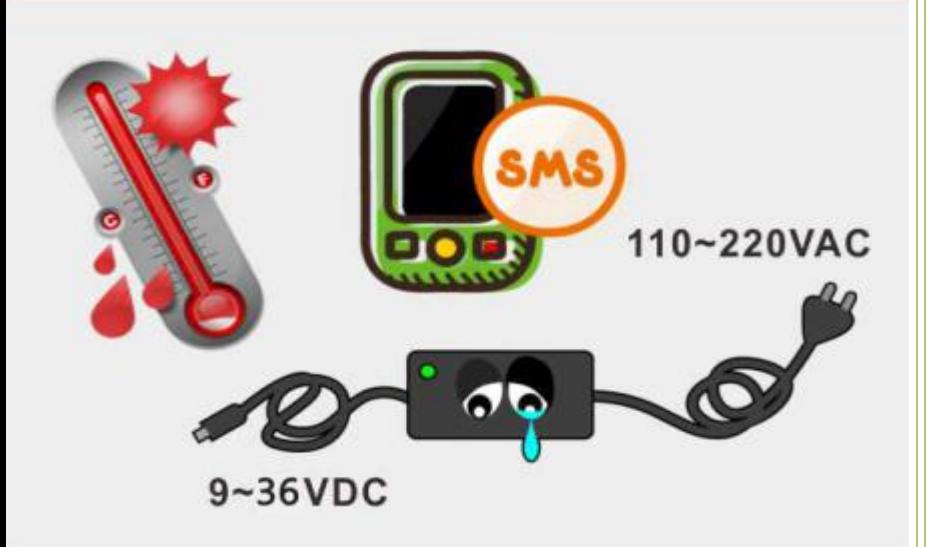

**Manuel de l'Utilisateur**

**Version 2.5**

**RTU5023/6/7/8/9**

**Date de publication : 2020-12-15**

**Tous droits réservés par King**

**Pigeon de haute technologie. Co., Ltd.**

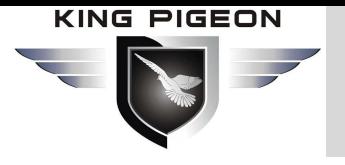

## [Table des matières](#page-13-0)

- *1.Introduction*
- *2.Sécurité*
- *3.Emballage*
- *4. Principales Caractéristiques*
- *5. Technique*
- *6. Modèles*
- *7. Réinisialation*
- *8. Paramètres et fonctionnement*
- *9. Données communication*

Ce manuel a été conçu comme un guide pour l'installation et le fonctionnement des alarmes et moniteurs d'état de température, d'humidité, analogique, de tension et d'alimentation RTU5023, RTU5026, RTU5027, RTU5028, RTU5029.

Les déclarations contenues dans le manuel ne sont que des directives générales et ne sont en aucun cas conçues pour remplacer les instructions contenues avec d'autres produits.

Nous vous recommandons de demander l'avis d'un électricien agréé avant de commencer tout travail d'installation. King Pigeon Hi-Tech.Co., Ltd,

ses employés et distributeurs n'acceptent aucune responsabilité pour toute perte ou dommage, y compris les dommages consécutifs dus à la confiance accordée à tout élément contenu dans ce manuel.

King Pigeon Hi-Tech.Co., Ltd, ses employés et distributeurs n'acceptent aucune responsabilité concernant la mise à niveau du réseau GSM ou la mise à niveau de la carte SIM en raison des spécifications technologiques contenues dans ce manuel.

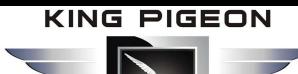

### **Température humidité et analogique**

### **Alarme d'état de tension et d'alimentation**

### **【Liste des modèles】**

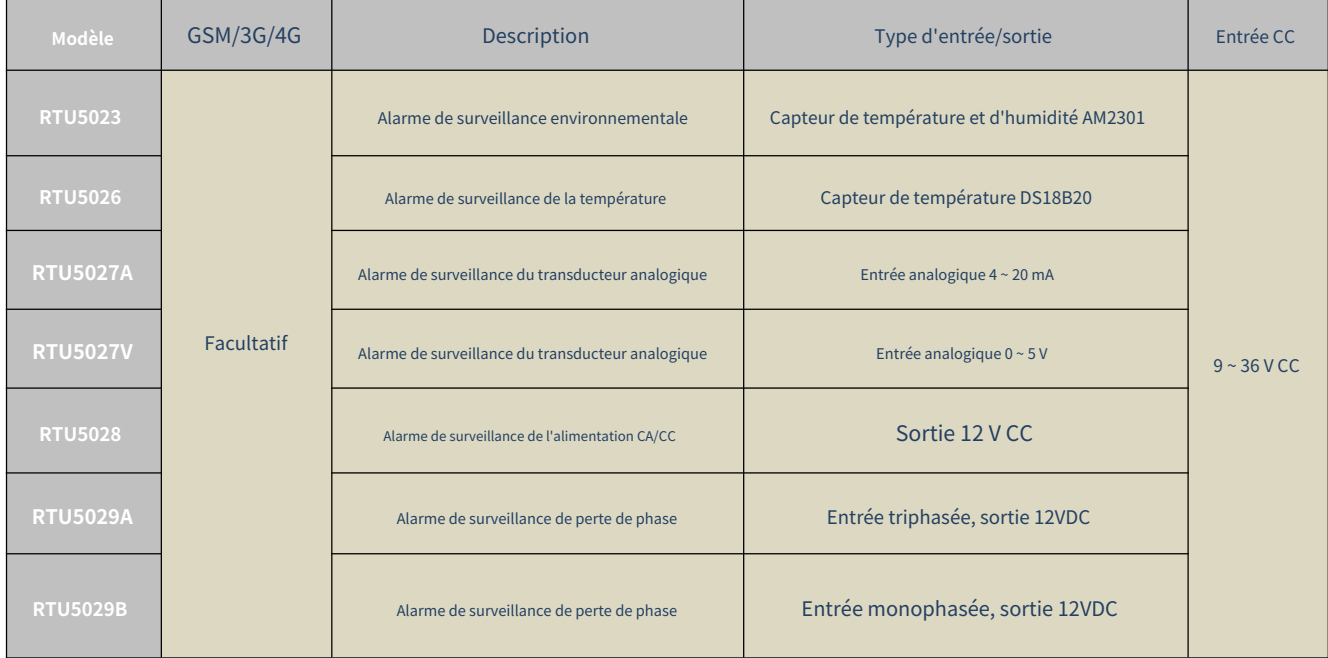

#### *1. Introduction*

RTU5023/6/7/8/9 fournit 1 entrée pour la température, l'humidité, l'analogique, la tension d'alimentation, la surveillance de l'état de l'alimentation et l'alarme. Lorsque la température, l'humidité, la tension d'alimentation dépassent le seuil haut ou la valeur de seuil basse, il enverra une alerte SMS à 10 téléphones mobiles prédéfinis.

Composez simplement à partir du numéro d'utilisateur autorisé, l'unité d'alarme du moniteur rejettera à la première « sonnerie », sans frais de communication.

puis renvoie la température, l'humidité, l'état d'alimentation ou la tension actuels. Il peut signaler l'intervalle d'état actuel ou

quotidiennement. De plus, il peut également prendre en charge Modbus RTU sur TCP et Modbus TCP pour se connecter à la plate-forme cloud, puis Surveillez l'état actuel en temps réel via le réseau GSM/3G/4G.

L'unité d'alarme de moniteur RTU5023/6/7/8/9 peut être utilisée pour la température, l'humidité, le signal analogique 4 ~ 20mA/0 ~ 5V, DC tension, état d'alimentation triphasé, surveillance et alarme de l'état d'alimentation monophasé, adapté aux salles de classe et au public lieux, hôpitaux, gares, entrepôts alimentaires, bureaux, usines, bibliothèques, laboratoires, etc., et tout endroit qui nécessite et prend en charge la surveillance.

#### *2.Sécurité*

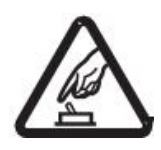

#### **Démarrage sécurisé**

N'utilisez pas l'unité GSM lorsque l'utilisation d'un équipement GSM est interdite ou pourrait entraîner des perturbations ou un danger.

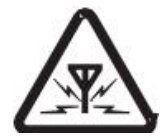

#### **interférence**

Tous les équipements sans fil peuvent interférer avec les signaux réseau de l'unité GSM et influencer ses performances.

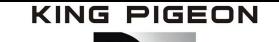

### **Température et humidité et analogique**

### **Alarme d'état de tension et d'alimentation**

#### **3.** *Emballage*

Unité d'alarme de moniteur X 1 ; Antenne X 1 ; Adaptateur AC/DC (DC12V 1,5A) X1 ; Manuel d'utilisation X 1.

Note: L*a carte Sim n'est pas fournie*

#### **Facultatif:**

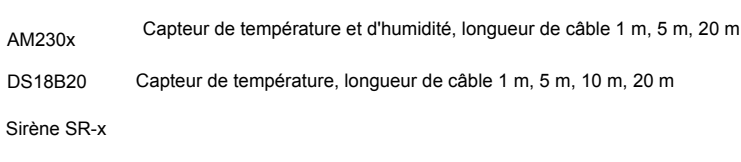

Support fixe sur rail DIN standard DIN 35 mm :

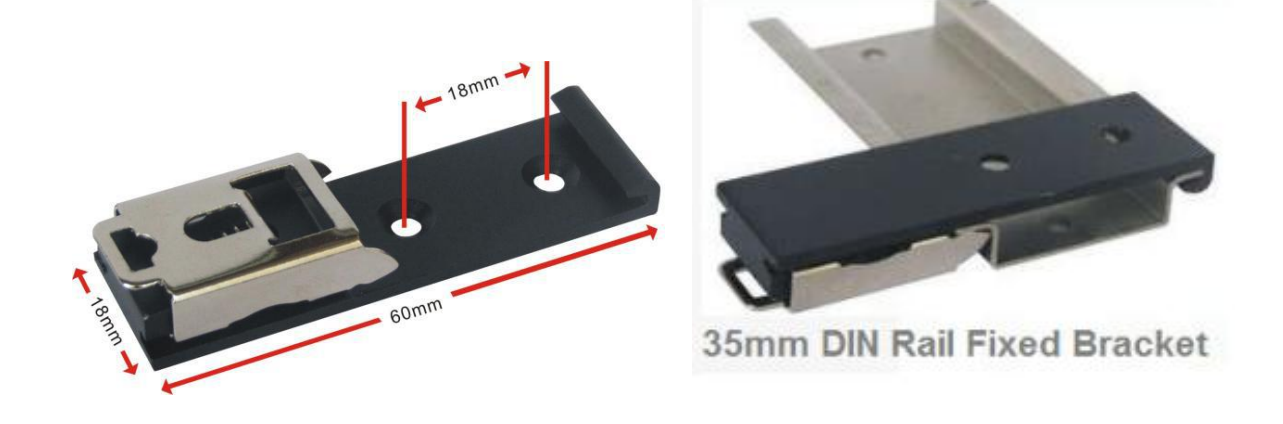

#### *4. Principales Caractéristiques*

- La communication réseau GSM/GPRS/3G/4G peut être utilisée de n'importe où, sans distance ;
- Applications multiples: température, humidité, tension d'alimentation, signal analogique, état d'alimentation triphasé,

état de l'alimentation monophasée, etc. ;

- MCU intégré surveille la valeur de la tension d'entrée de l'alimentation, la plage de mesure est de 0 à 36 V, pas besoin de capteur supplémentaire

minimiser les coûts ;

- Jusqu'à 10 numéros de téléphone autorisés, 5 peuvent être utilisés pour recevoir des appels ou des SMS, et 5 peuvent être utilisés pour

appeler et envoyer des SMS. lors de l'apparition d'une alarme ;

- Peut définir un rapport de minuterie et toutes les x heures envoyer automatiquement son statut/valeur au premier numéro autorisé ;
- Prise en charge de la lecture à distance des données historiques via SMS ;
- La batterie de secours rechargeable à l'intérieur peut durer 8 heures ;
- Conception de structure modulaire, remplacer un module peut mettre à niveau le réseau de 2G à 3G/4G ou de 3G à 4G ;
- Installation murale compatible et installation sur rail industriel DIN35 mm;
- Prend en charge Modbus RTU sur TCP et Modbus TCP, peut être connecté à la plate-forme cloud.

#### *5.Technique*

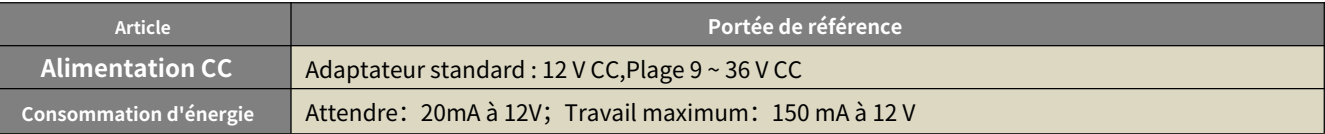

### **Température et humidité et analogique**

### **Alarme d'état de tension et d'alimentation**

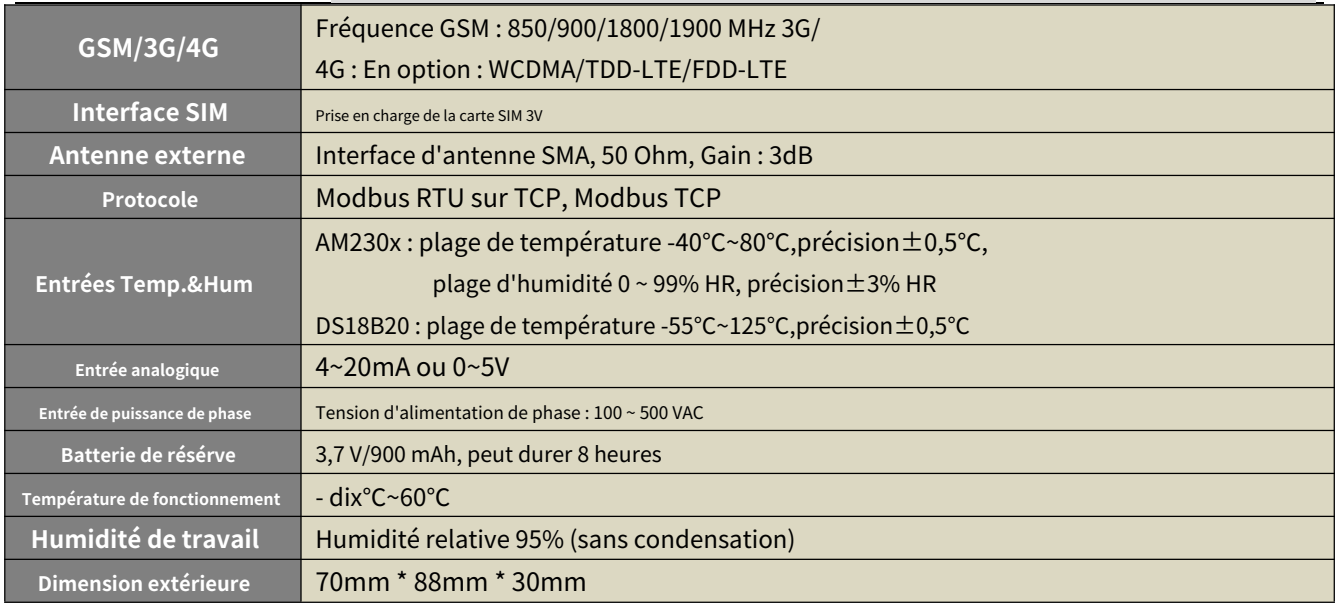

### *6. Les modèles*

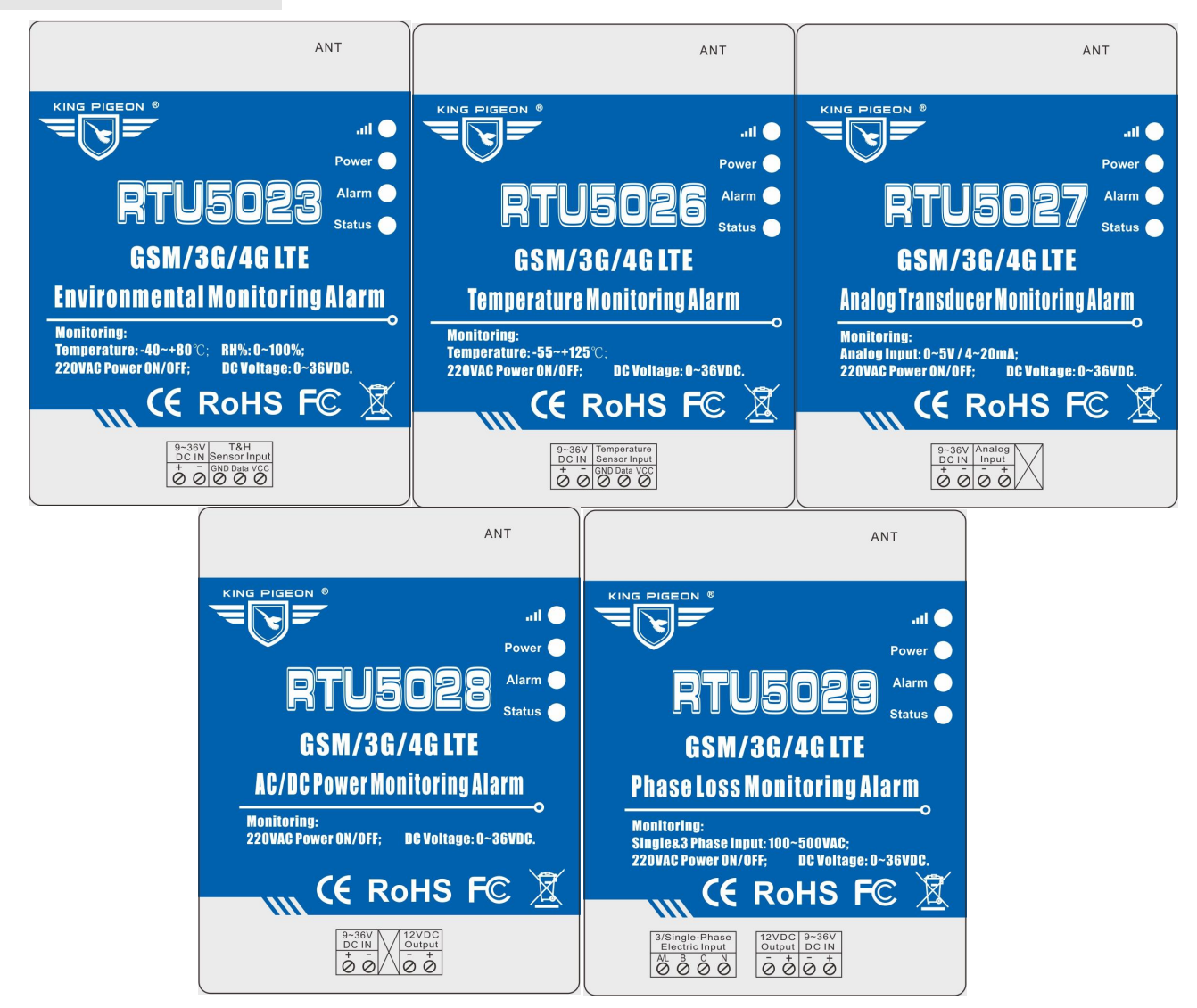

### **Température et humidité et analogique**

### **Alarme d'état de tension et d'alimentation**

### *6.1 Instructions relatives aux indicateurs LED*

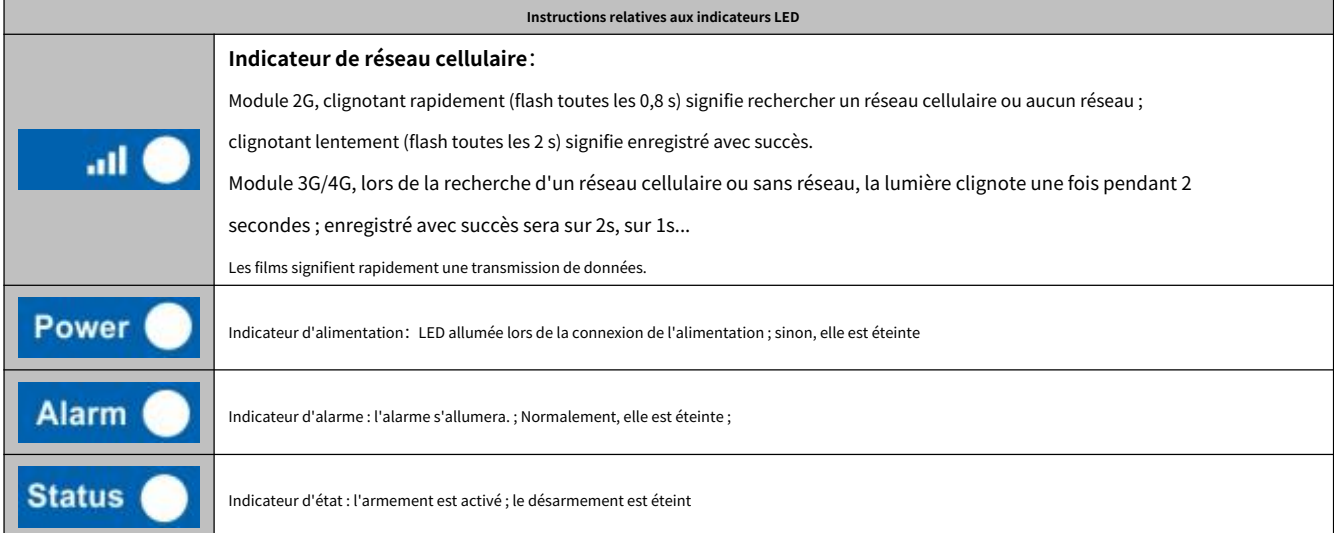

### *6.2 Instructions d'interface*

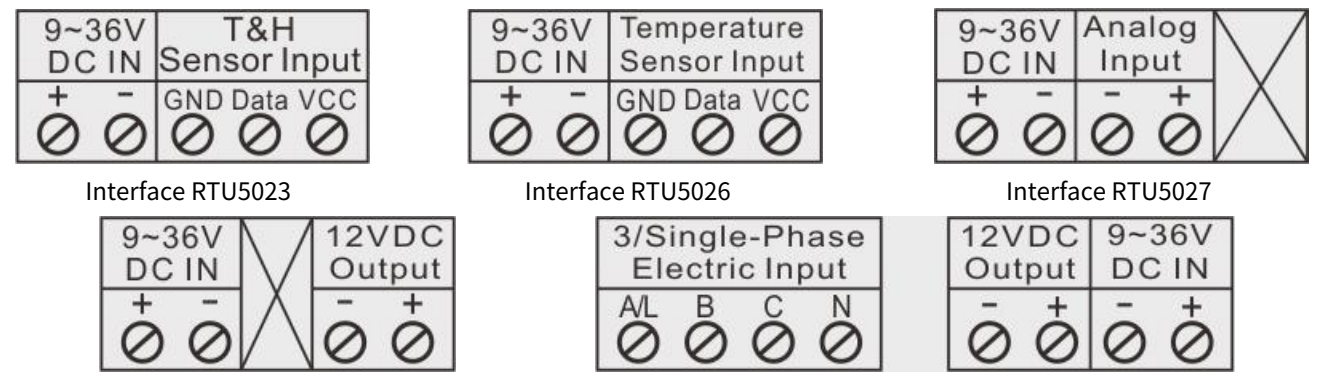

Interface RTU5028 Interface RTU5029

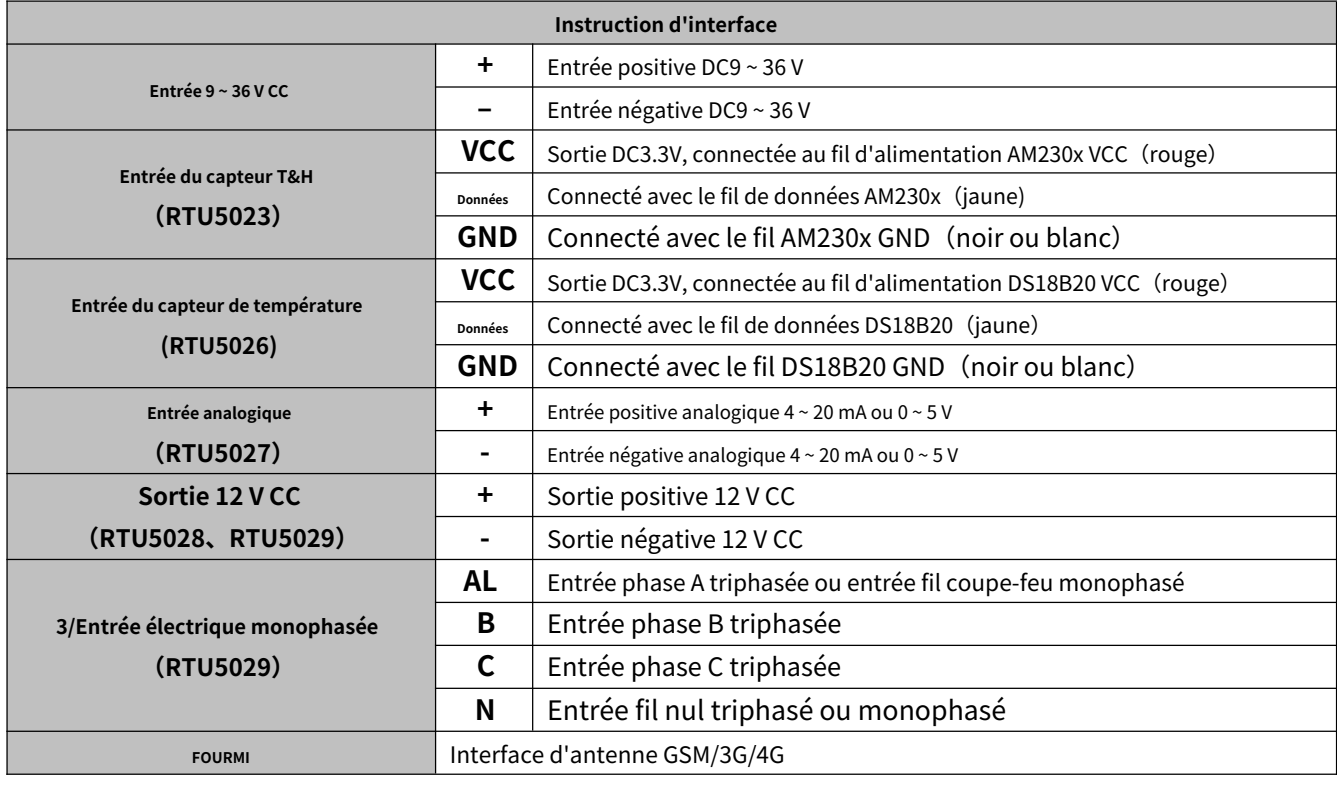

### **Température et humidité et analogique**

### **Alarme d'état de tension et d'alimentation**

### *6.3 Commutateur arrière et emplacement pour carte*

À l'arrière du panneau, veuillez utiliser l'outil pour retirer la vis et vous pourrez voir le bouton de commutation, RESET.

bouton (le bouton de réinitialisation a la fonction : 1. mise à niveau, appuyez dessus et allumez l'appareil pour entrer dans l'état de mise à niveau ; 2.

réinitialisez, appuyez dessus puis maintenez enfoncé 3 secondes dans l'état de mise sous tension pour se réinitialiser) et l'emplacement pour carte comme ci-

dessous :

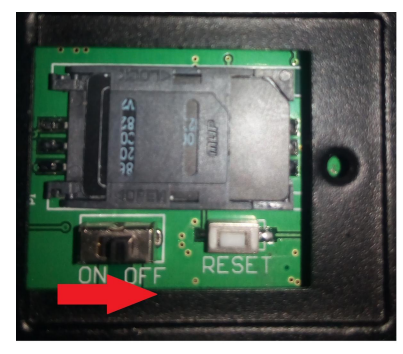

**Éteindre Allumer**

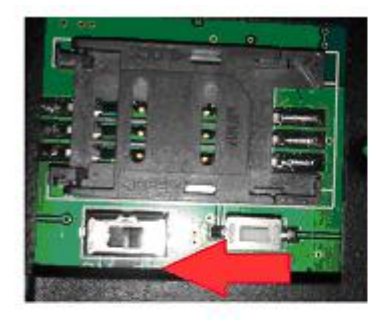

### Move left the card slot

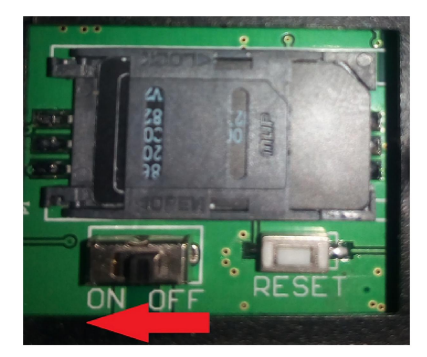

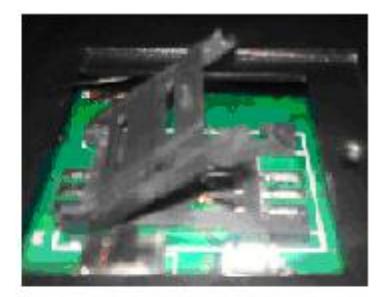

Lift up the card slot

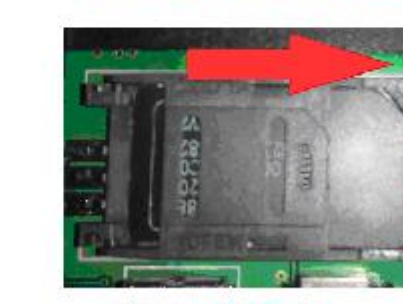

Move right to fix card slot

Install sim card (chip faces down)

#### *7.Réinisialiser l'unité*

(1) Allumez l'appareil, appuyez et maintenez le bouton RESET pendant 3 secondes, après que l'indicateur d'alimentation clignote 3 fois, l'appareil se réinitialisera avec succès.

(2) Envoi de la commande SMS « mot de passe + RESET », réception du SMS « Réinitialisation réussie », signifie que l'appareil est réinitialisé avec succès.

<span id="page-6-0"></span>*8.Paramètres et fonctionnement*

### **Note important:**

1. Le mot de passe par défaut est **1234**.

2. L'appareil ne prend pas en charge les cartes SIM protégées par code PIN.

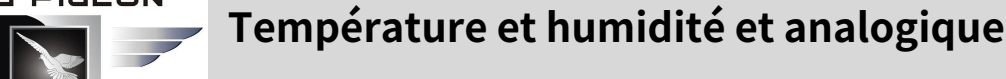

# **Alarme d'état de tension et d'alimentation**

- *3. Vous pouvez programmer l'unité avec des commandes SMS à l'aide de votre téléphone.*
- *4. N'oubliez pas que les commandes doivent être* en lettres *CAPITAL . Il s'agit de PWD et non de pwd, CAP et non Cap, etc.*
- *Ne pas ajouter des espaces ou tout autre caractère.*
- *5. Le PWD dans les commandes signifie le mot de passe, lorsque vous l'utilisez, veuillez le saisir par le numéro numérique ; les* 
	- *majuscules Personne handicapée est la lettre de commande, utilisez directement PWD.*
- *6. Certains opérateurs GSM/3G utilisent des paramètres SMS différents ; les unités ne peuvent pas renvoyer la confirmation SMS*

Vous pouvez également essayer d'ajouter l'indicatif du pays avant le numéro, voir les paramètres ci-dessous :

#### **Par exemple:**

Par exemple : le code du pays est **0086** , ou **+86** .

Le numéro de téléphone portable de l'utilisateurle membre est **13600000000** et a été attribué comme numéro d'alerte SMS, le numéro de carte SIM dans le panneau est **13512345678** .

Lorsque vous configurez le numéro comme numéro autorisé, veuillez le configurer comme 008613600000000 ou + 86136000000000. Pas 13600000000.

7. Si le mot de passe est correct mais que la commande est incorrecte, le RTU502x renvoie :

**Erreur de format SMS,**

**Veuillez vérifier le verrouillage des majuscules dans la commande !** Veuillez donc vérifier la commande ou ajouter le code du

pays avant le numéro de téléphone ou vérifiez que la saisie est en *ANGLAIS avec le verrouillage MAJUSCULE*.

- Si le mot de passe est incorrect, il n'y aura pas de réponse SMS.
- 8. Une fois que l'unité GSM/3G a reçu la commande SMS, elle renverra le SMS pour confirmation.

Si aucun SMS ne revient, veuillez vérifier votre commande ou la renvoyer à nouveau.

9. Les commandes SMS que vous utiliserez certainement dans les unités GSM sont les suivantes :

\* Commandes SMS

#### **1) Configurez le numéro de carte SIM RTU502x (21 chiffres maximum)**

Ce numéro est utilisé pour régler automatiquement l'heure depuis l'opérateur GSM.

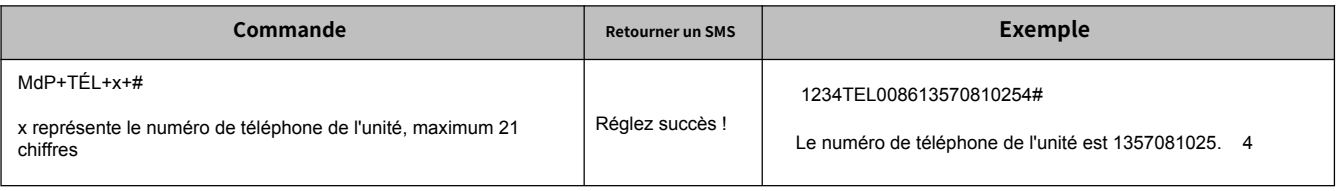

#### **2) Configurer l'heure du système RTU502x**

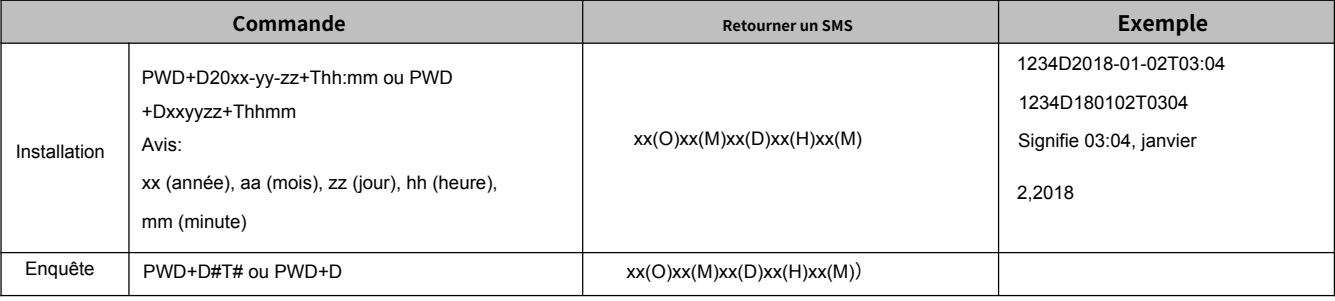

#### **3) Modifier le mot de passe (4 chiffres, la valeur par défaut est : 1234)**

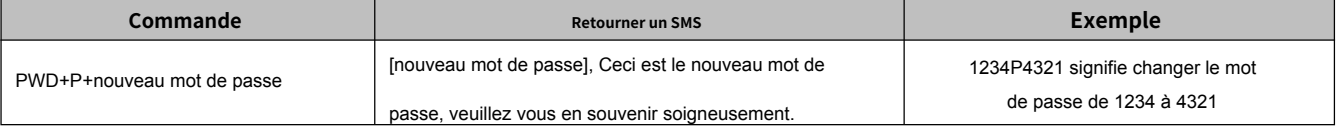

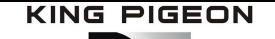

### **Température humidité et analogique**

### **Alarme d'état de tension et d'alimentation**

### **4) Armé ou désarmé**

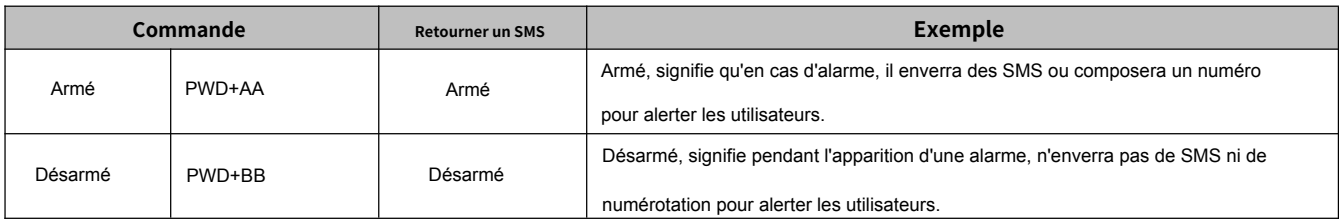

#### **5) Configurer le numéro d'utilisateur autorisé**(Total de 10 numéros autorisés, chaque numéro maximum 21 chiffres.)

- En cas d'alarme/récupération, le RTU502x enverra des SMS prédéfinis aux 1er et 5ème numéros, et enverra des SMS en composant également les 6ème et 10ème numéros, jusqu'à ce que quelqu'un y réponde ou compose 3 fois.
- Composez simplement à partir du numéro d'utilisateur autorisé, le RTU502x rejettera à la première « sonnerie », sans frais de communication, puis renverra la température, l'humidité et la tension d'alimentation actuelles par SMS. -
- Le 1ème numéro peut également recevoir des SMS de rapport quotidien. -

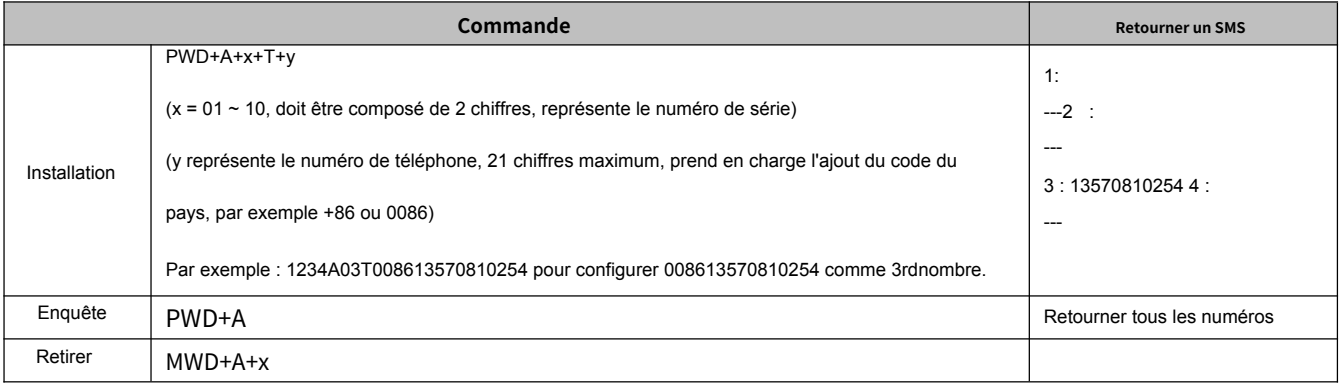

#### **6) Configuration du paramètre d'alarme 1**

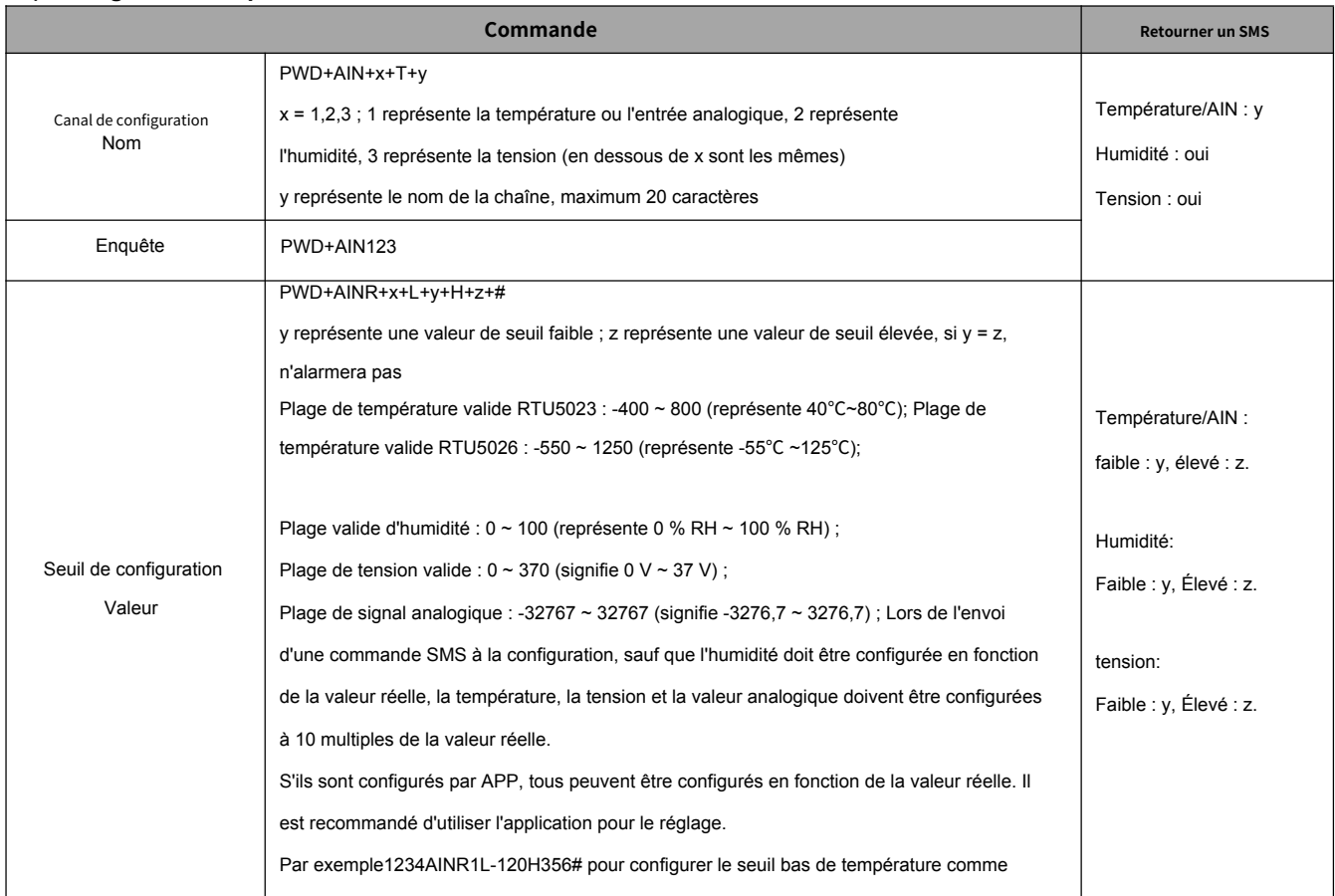

KING PIGEON  $\overline{ }$ 

# **Température humidité et analogique**

### **Alarme d'état de tension et d'alimentation**

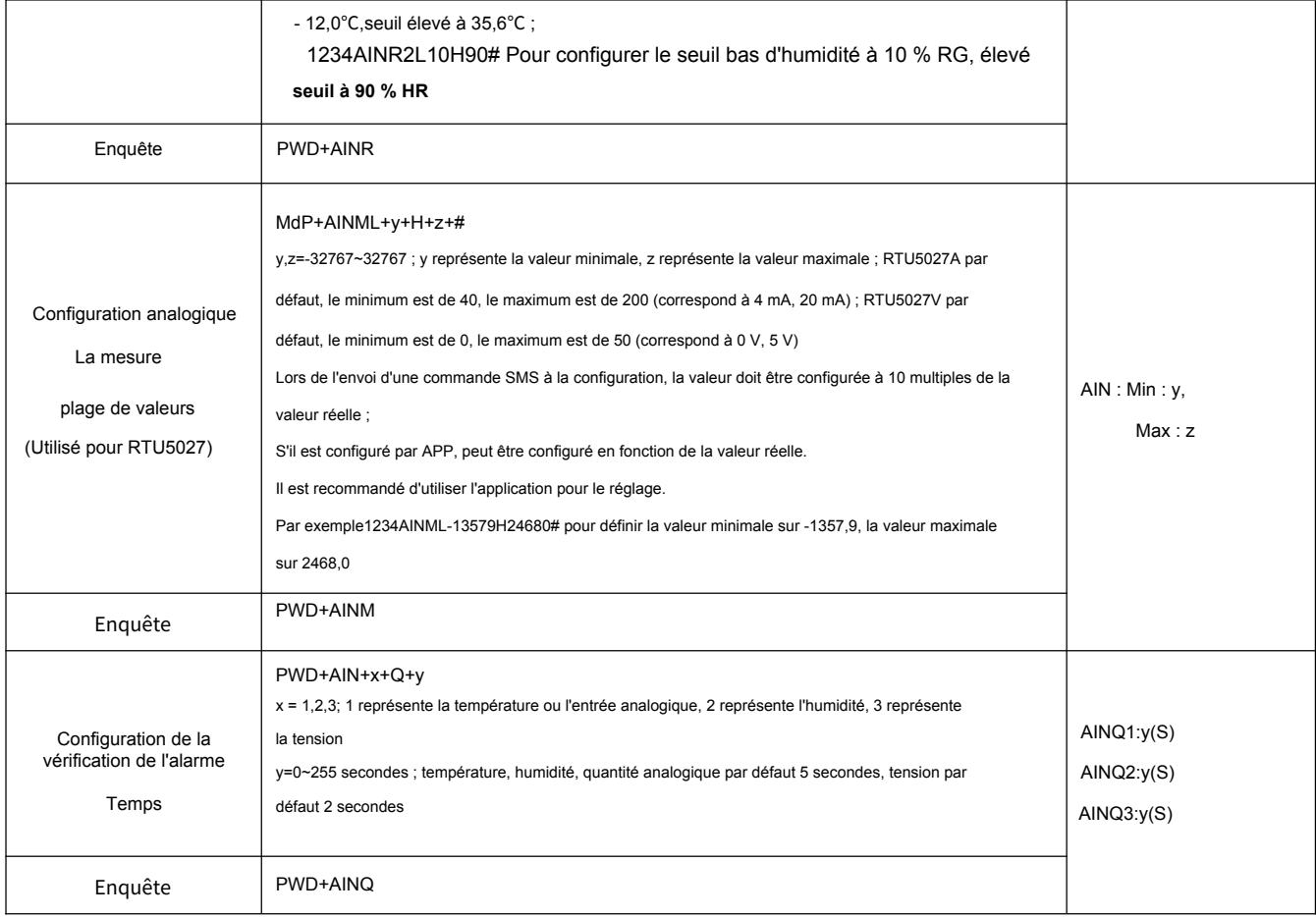

### **Paramètre d'alarme de configuration 2**

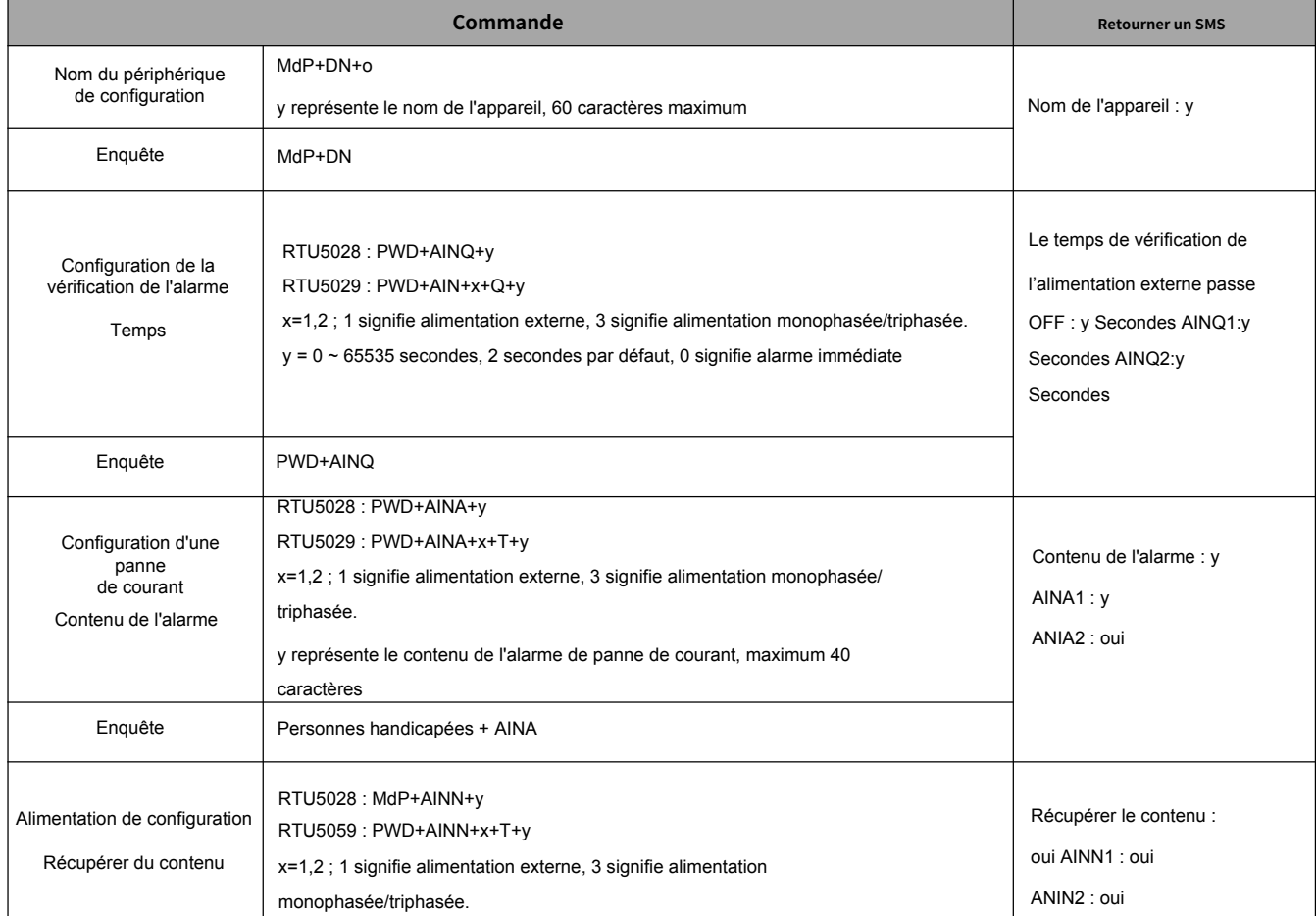

### **KING PIGEON**  $\overline{\phantom{a}}$

### **Température humidité et analogique**

### **Alarme d'état de tension et d'alimentation**

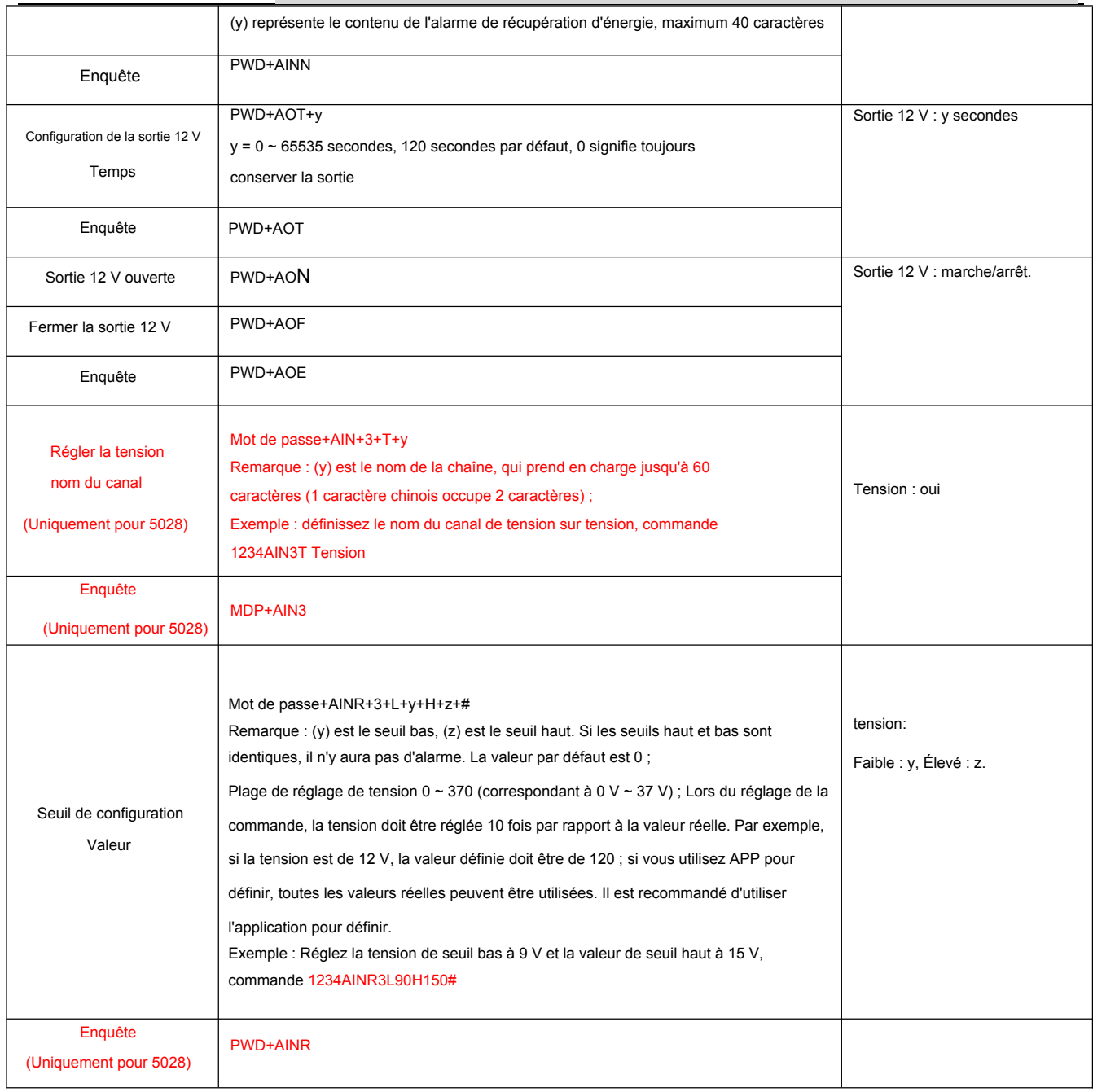

### **7) Configurer l'heure du rapport quotidien (la valeur par défaut est 10h00)**

Le rapport quotidien indique quotidiennement l'état actuel du RTU502x par SMS au 1er numéro autorisé.

Le contenu est le même avec le retour SMS de commande « PWD+EE ».

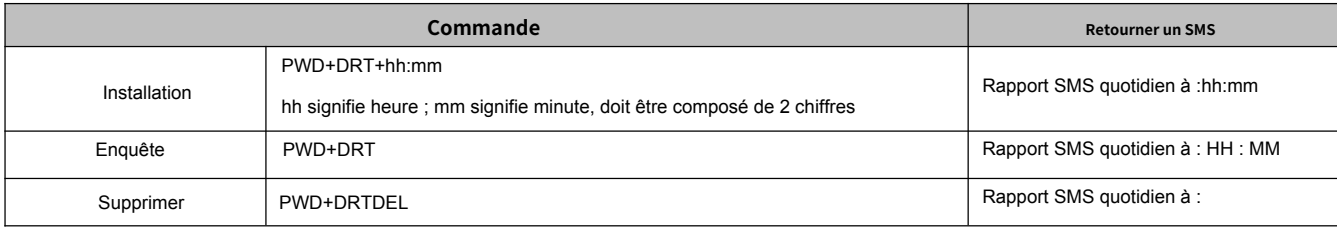

### **8) Configuration de l'heure du rapport d'intervalle**

Le rapport d'intervalle est un intervalle pour signaler l'état actuel par SMS au 1er numéro autorisé.

Le contenu est le même avec le retour SMS de commande « PWD+EE ».

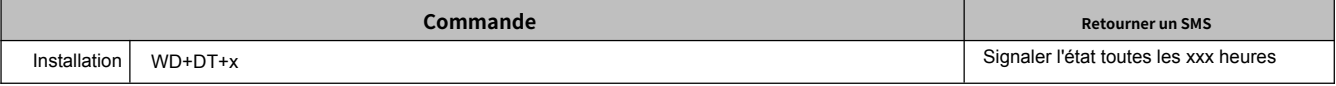

### **Température humidité et analogique**

### **Alarme d'état de tension et d'alimentation**

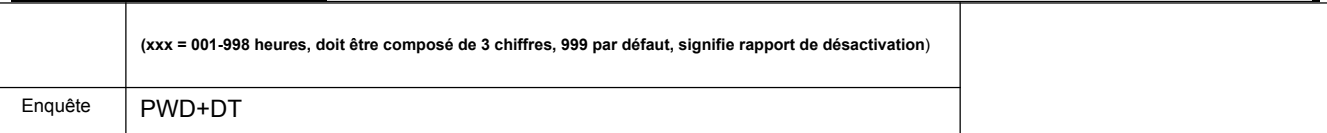

#### **9) État actuel de l'enquête** (Nous recommandons à l'utilisateur de le demander en appelant à partir de numéros autorisés)

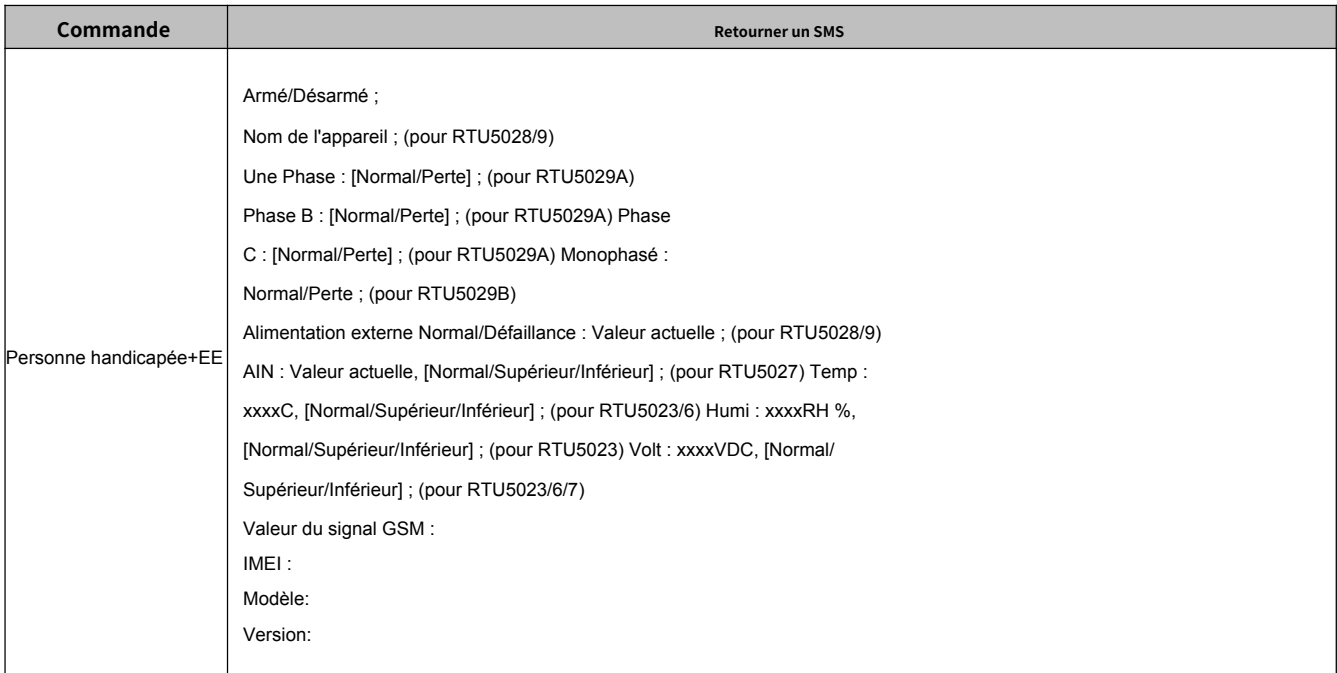

#### **10) Dossier historique de l'enquête** (Seuls les 100 derniers événements d'alarme peuvent être interrogés.)

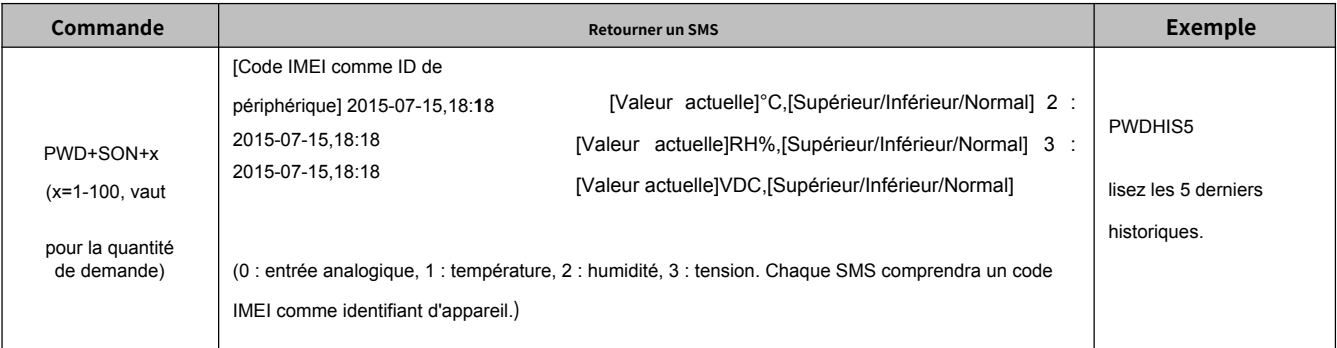

### **11) Redémarrer à distance**

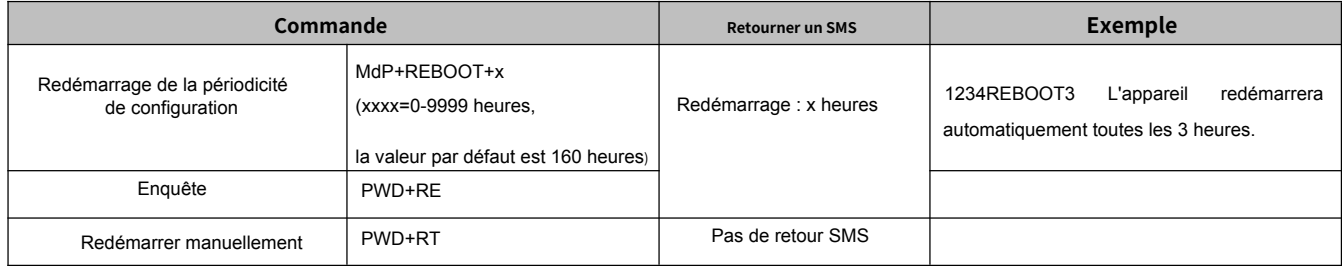

### **12) Réinitialisation à distance**

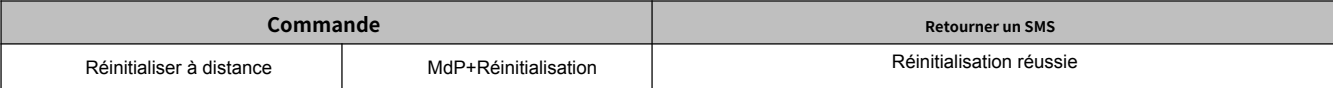

### **13) Configurer l'ID de l'appareil**

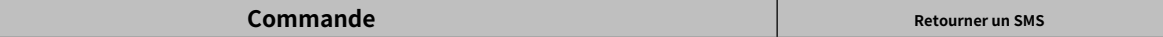

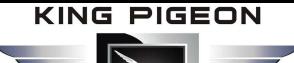

### **Température et humidité et analogique**

### **Alarme d'état de tension et d'alimentation**

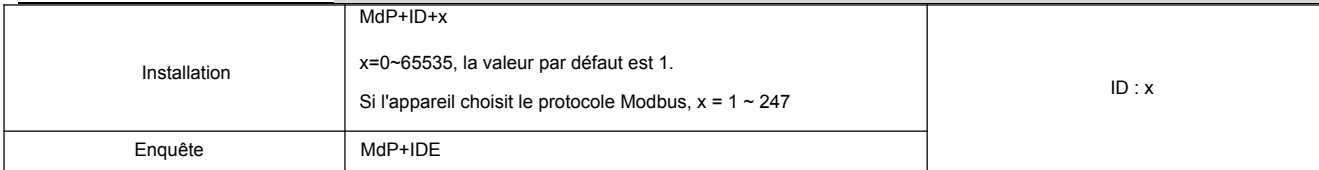

### **14) Configurer le paramètre GPRS/3G/4G**

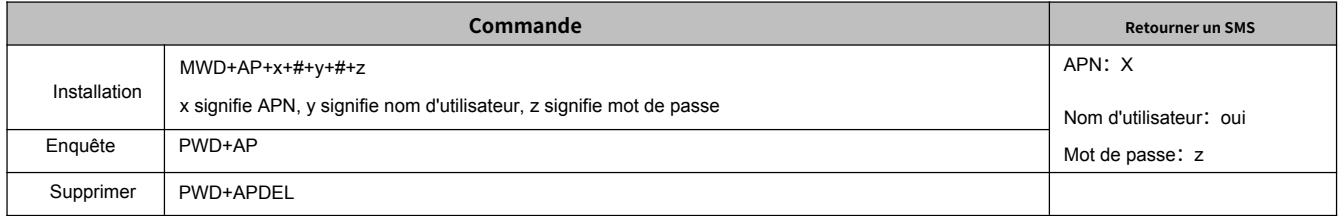

### **15) Configuration du serveur IP/nom de domaine/paramètre de port**

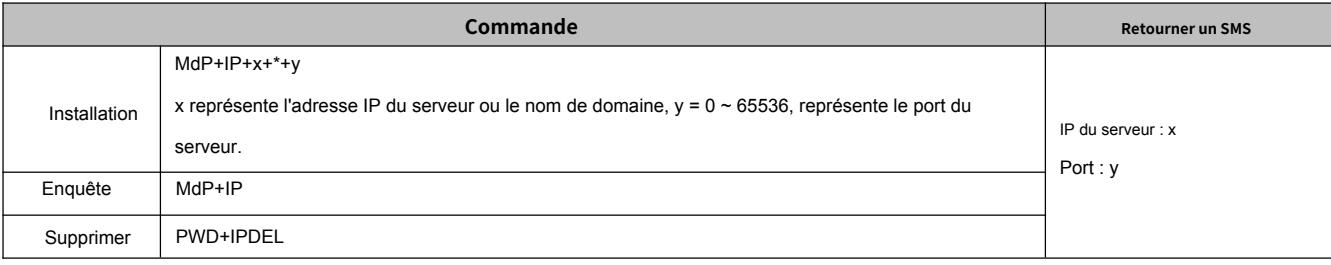

### **16) Configurer le protocole de communication GPRS**

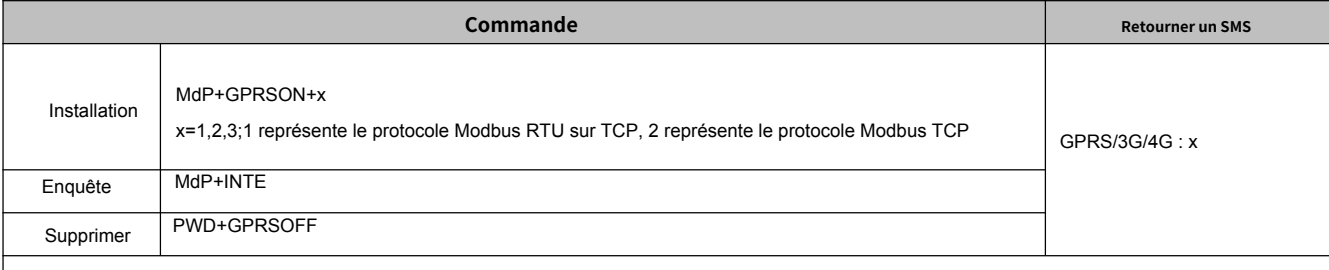

#### **Conseils:**

Si vous choisissez le protocole Modbus RTU sur TCP, le serveur reviendra au paramètre selon lequel le nom de domaine est modbusrtu.kpiiot.com et le port est 4000 ;

Si vous choisissez le protocole Modbus TCP, le serveur reviendra au paramètre selon lequel le nom de domaine est mbtcp.dtuip.com, le port est 6655 ;Si vous souhaitez connecter votre propre serveur, veuillez d'abord configurer le protocole de communication GPRS, puis configurer les paramètres du serveur.

#### **17) Configurer le GPRS en ligne**

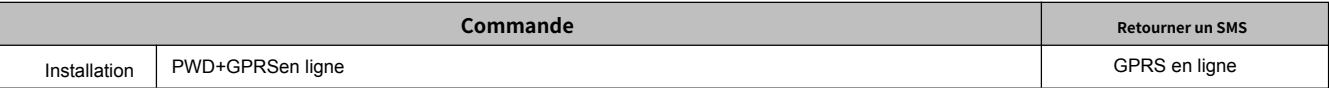

#### **18) Configurer le temps de reconnexion hors ligne sans données**

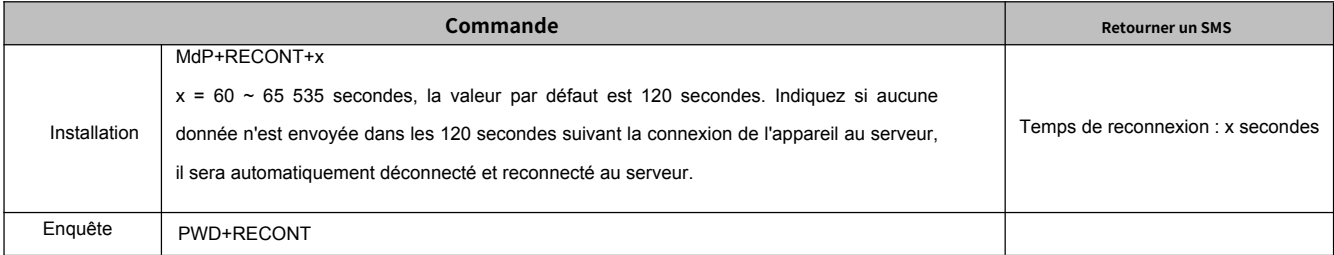

#### **19) Configurer le message de connexion**

### **Température humidité et analogique**

### **Alarme d'état de tension et d'alimentation**

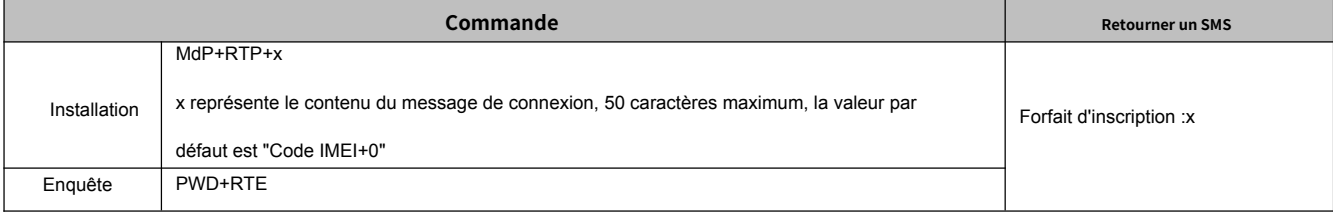

### **20) Configurer le rythme cardiaque**

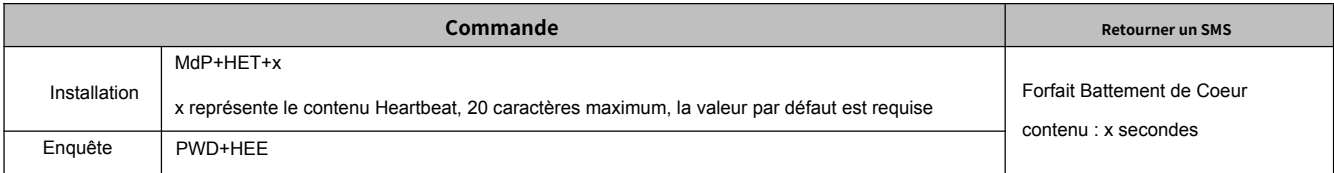

### **21) Configurer l'intervalle de battement de coeur**

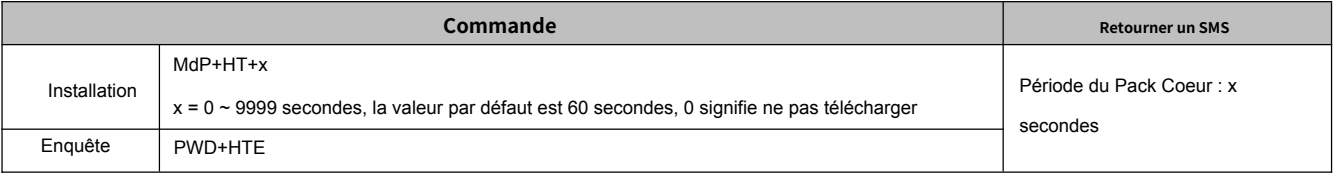

#### **22) La configuration continue d'appeler le numéro d'autorisation suivant, même si elle répond sans appuyer sur une touche.**(éviter que l'appel d'alarme soit transféré vers

la messagerie vocale et permet à l'utilisateur de rappeler l'alarme manquée)

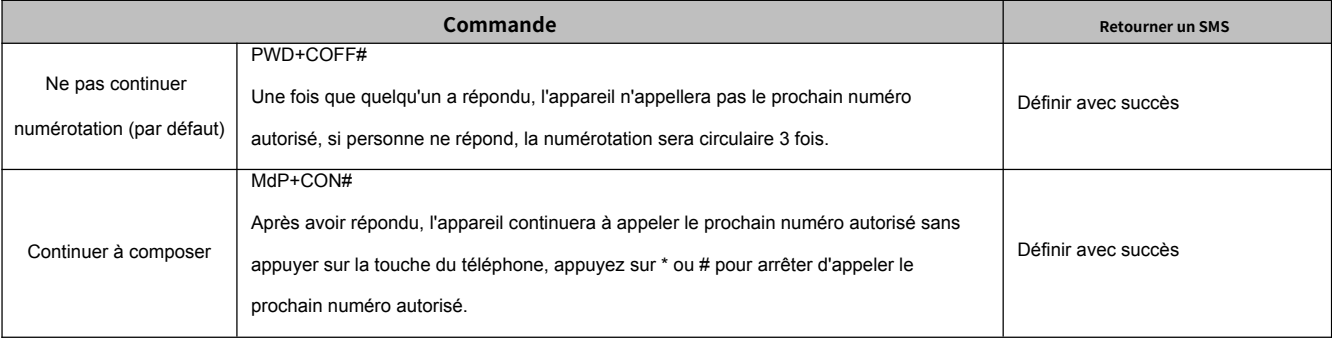

### <span id="page-13-0"></span>*9.Données communication*

Le RTU5023/6/7/8/9 prend en charge le transfert de données GPRS/3G/4G vers le

serveur cloud, prend en charge le protocole Modbus RTU sur TCP et Modbus TCP.

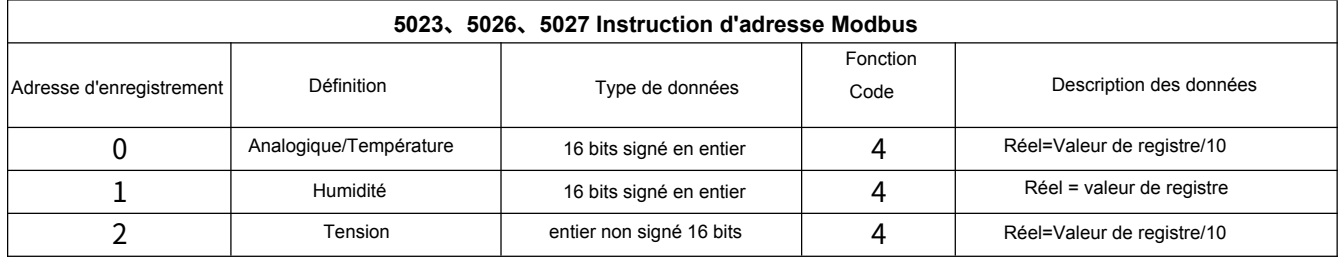

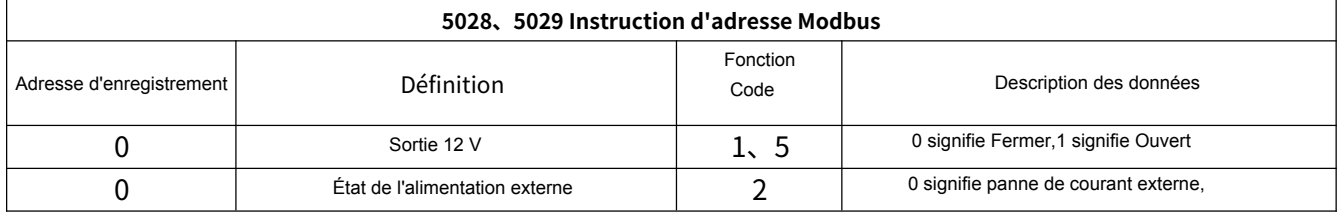

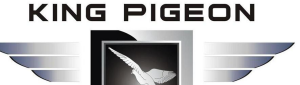

### **Température humidité et analogique**

### **Alarme d'état de tension et d'alimentation**

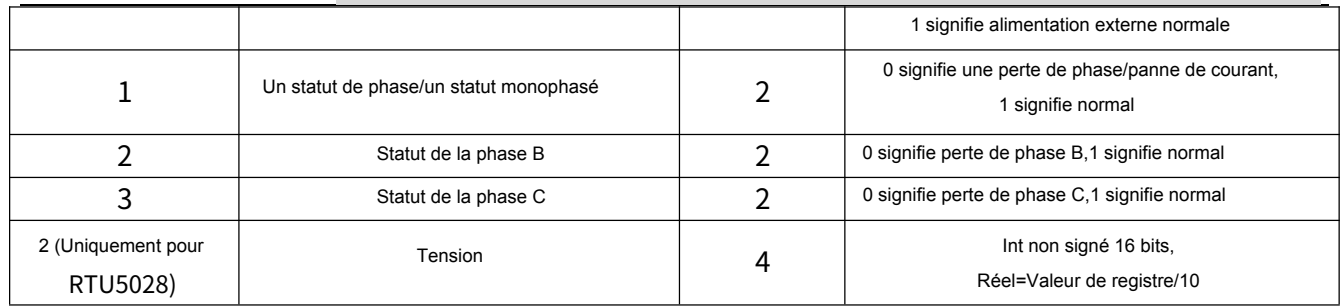

### *G***arantie**

- 1) Ce système est garanti contre tout défaut de matériau et de fabrication pendant un an.
- 2) Cette garantie ne s'étend pas à tout défaut, dysfonctionnement ou panne causé par un abus ou une mauvaise utilisation du mode d'emploi. En aucun cas le fabricant ne sera responsable de tout système d'alarme modifié par

### La fin !

Si vous avez des questions, n'hésitez pas à nous contacter. Https://philbox.com